# **User's Guide C2000 Position Manager BISS-C Library**

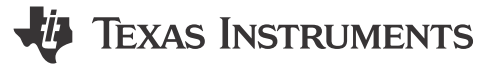

#### Subrahmanya Bharathi and Brett Larimore

# **Table of Contents**

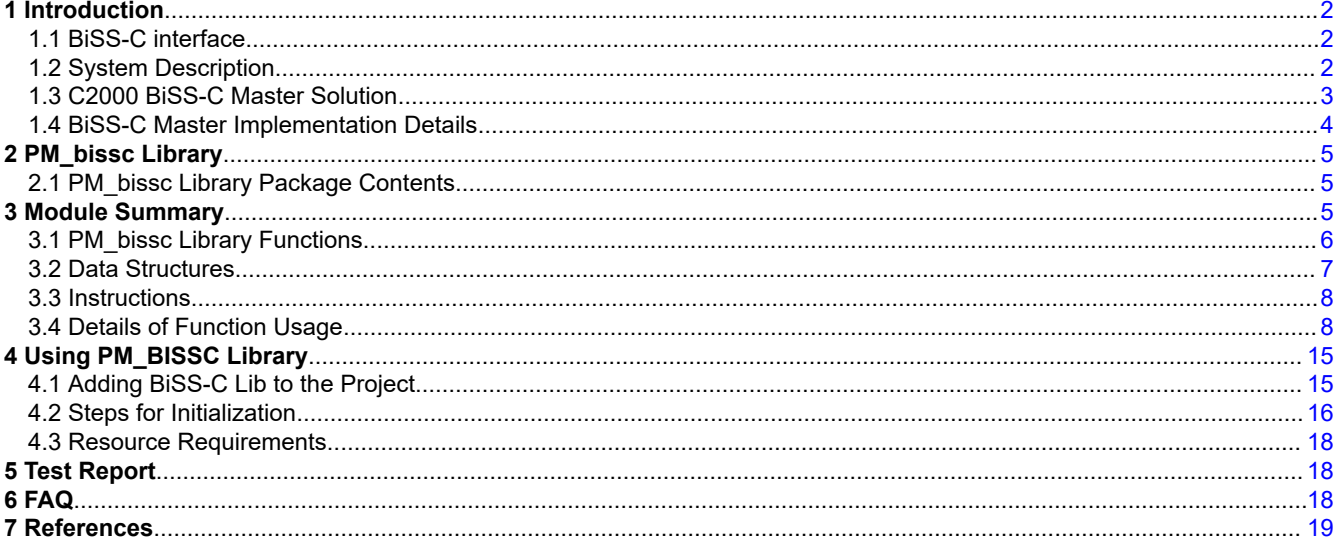

# **List of Figures**

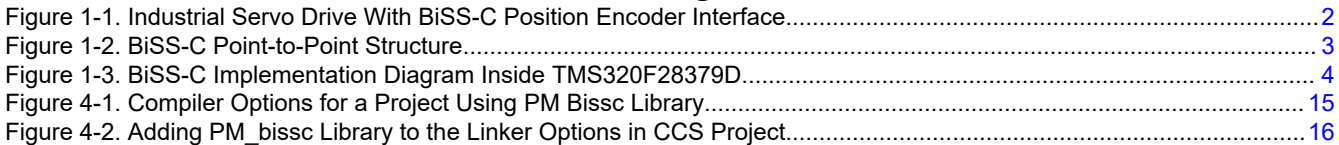

## **List of Tables**

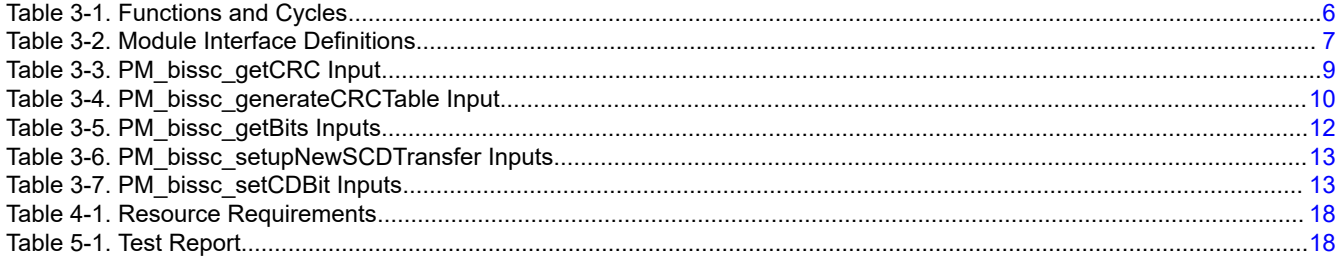

#### **Trademarks**

All trademarks are the property of their respective owners.

 $\overline{1}$ 

<span id="page-1-0"></span>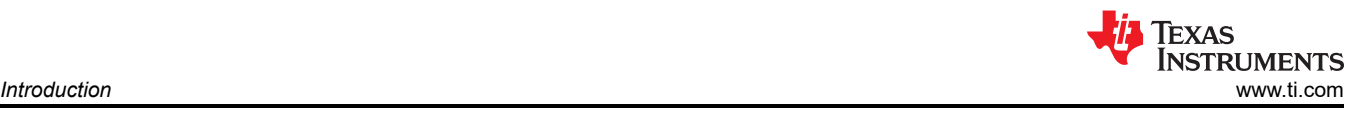

# **1 Introduction**

# **1.1 BiSS-C interface**

BiSS is an Open Source digital interface for sensors and actuators. BiSS is hardware-compatible to the industrial standard SSI (Serial Synchronous Interface), and also offers additional features and options:

- Serial synchronous data communication
- Unidirectional lines clock and data
	- Cyclic at high speed (up to 10 MHz with RS422 and 100 MHz with LVDS)
	- Line delay compensation for high speed data transfer
	- Request processing times for data generation at slaves
	- Safety capable: CRC, errors, warnings
	- Bus capability for multiple slaves and devices in a chain
- Unidirectional BiSS C (unidirectional) protocol: unidirectional use of BiSS C
- Bidirectional BiSS C protocol: continuous mode

More details can be found at <http://www.biss-interface.com/>.

# **1.2 System Description**

Industrial drives, like servo drives, require accurate, highly reliable, and low-latency position feedback. A simplified system block diagram of a servo drive using an absolute position encoder with BiSS-C digital interface is shown in Figure 1-1. The interface transmits position values and additional information from Encoder (BiSS-C Slave) the MCU (BiSS-C Master). It also allows reading and writing of the internal memory of the encoder, and the type of data transmitted like absolute position, turns, temperature, parameters, diagnostics, and so on. The BiSS-C interface is a pure serial digital interface based on RS-485 standard.

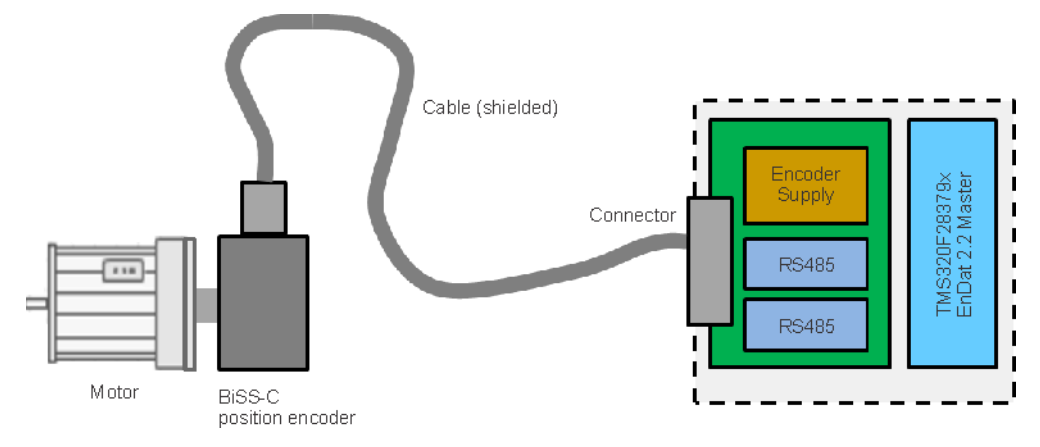

**Figure 1-1. Industrial Servo Drive With BiSS-C Position Encoder Interface**

#### **1.2.1 BiSS-C Point to Point**

The point-to-point configuration is typically used with BiSS position or rotary encoders, as shown in [Figure 1-2](#page-2-0). In the point-to-point configuration, only one device with one or more sensors is operated on the master. The MO line is eliminated, and the SL line is routed back directly from the slave. PM\_BISSC\_Lib only supports this configuration.

<span id="page-2-0"></span>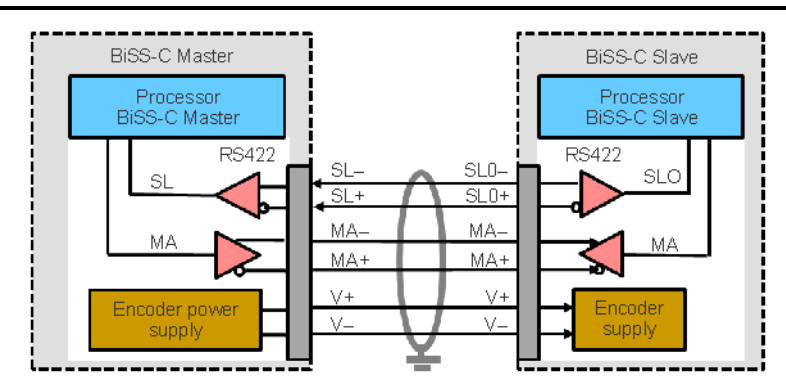

**Figure 1-2. BiSS-C Point-to-Point Structure**

In this on configuration two signals, MA (clock) and SL (data), are used for communication. These signals are differential in nature, resulting in the 4-wires, namely MA+, MA- and SL+, SL-, in unidirectional full-duplex mode. Two additional wires are for the encoder power supply V+ and V-, where V- is typically GND. The MA clock frequency is variable. The recommended MA clock frequency depends on the cable length, as outlined in BiSS Interface AN15: BiSS C MASTER OPERATION DETAILS Rev A2 with a maximum operating frequency of up to 10 MHz. Depending on the encoder and the encoder cable, the maximum cable length or the maximum achievable clock frequency can vary. Encoder manufacturers define these limits in their data sheets and recommend an appropriate cable for use with their encoders, as the quality of the cable has an impact on the communication performance.

More details of the protocol and point-to-point configuration can be found at<http://www.biss-interface.com/>.

#### **1.3 C2000 BiSS-C Master Solution**

The Texas Instruments C2000 Position Manager BissC (PM\_bissc) library is intended to provide support for implementing the BiSS-C interface in microcontroller (master).

Features offered by Bissc library:

- Integrated MCU solution for BiSS-C interface
- Meets BiSS-C point-to-point digital interface protocol requirements
- Clock frequency of up to 8 MHz supported irrespective of cable length achievable frequency depends on the encoder and cables used.
- Verified operation up to 100m cable length using RS485/RS422 transceivers
- Easy interface to commands through driver functions and data structure provided by the library
- Integrated cable propagation delay compensation algorithm configurable through drivers provided in library.
- Efficient and optimized CRC algorithm for both position and data CRC calculations
- Example projects illustrating the CDM/CDS register access interface
- Solution-tuned for position control applications, where position information is obtained from encoders every control cycle, and with better control of modular functions and timing.

Key things to note while using BiSS-C library:

- This library supports only the basic interface drivers for BiSS-C operation. All higher level application software must be developed by users utilizing the basic interface provided by this library.
- Single-Cycle-Data transactions supported
- The Control CD transactions are partially supported. Only register communication has been implemented.
- Clock frequency for the BiSS-C Clock is limited to a maximum of SYSCLOCK/24. This limitation applies irrespective of the cable length and encoder type.
- For the functionality verified using this library, see [Section 5.](#page-17-0) For any additional functionality or encoder usage not specified in this section, contact the TI support team.

<span id="page-3-0"></span>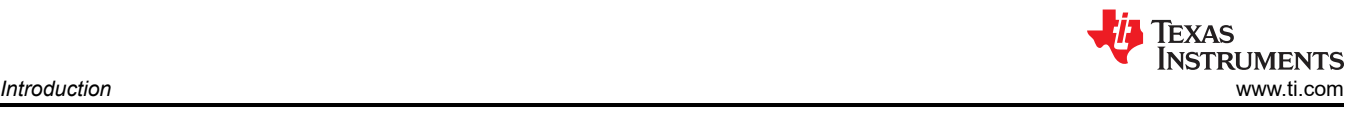

## **1.4 BiSS-C Master Implementation Details**

This section gives a brief overview of how the BiSS-C interface is implemented on TMS320F28379D devices.

Communication over BiSS-C interface is achieved primarily by the following components:

- CPU
- Configurable Logic Block (CLB)
- Serial Peripheral Interface (SPI)
- Device Interconnect (XBARs)

While SPI performs the encoder data transmit and receive functions, clock generation is controlled by CLB. The following functions are implemented inside the CLB module. The CLB module can only be accessed through library functions provided in PM Bissc Library, and are not otherwise configurable by users.

- Ability to generate two different clocks
	- To the serial peripheral interface on the chip on GPIO7 and looped back to SPICLK input
	- Clock to the encoder on GPIO6
- Identification of the critical delay between the clock edges sent to the encoder and the received data
- Ability to adjust the delay between the two clocks mentioned above
- Monitoring the data coming from the encoder, through SPISIMO, and poll for start pulse
- Ability to configure the block and adjust delay the through software

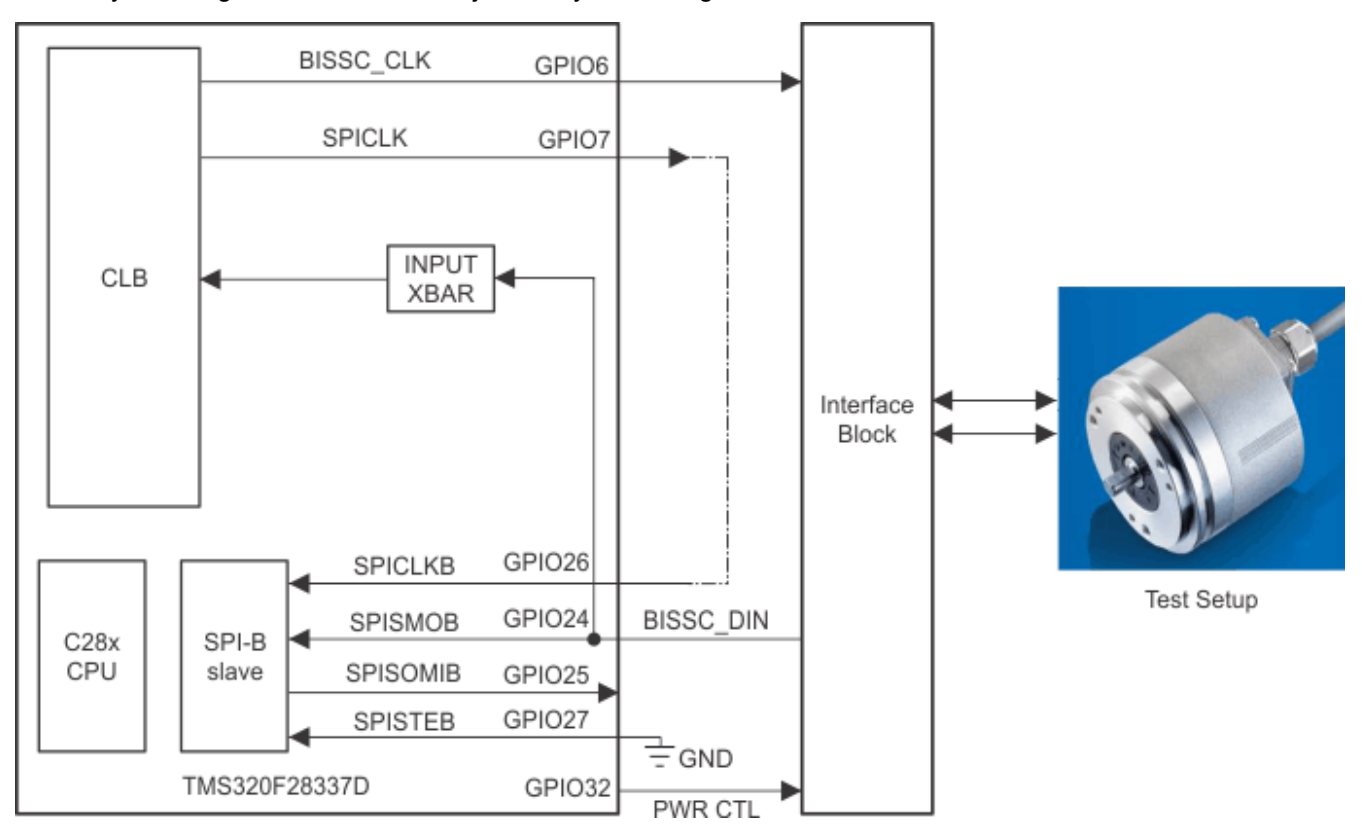

**Figure 1-3. BiSS-C Implementation Diagram Inside TMS320F28379D**

<span id="page-4-0"></span>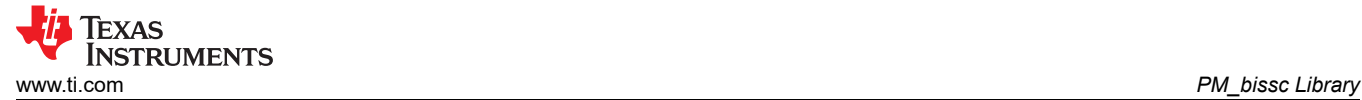

GPIOs indicated in [Figure 1-3](#page-3-0) are as implemented on TMDXIDDK379D.

[Figure 1-3](#page-3-0) depicts how BiSS-C transaction works in the system. For every BiSS-C transaction initiated using the PM bissc Library command:

- The CPU configures the SPITXFIFO with the command and other data required for transmission to the encoder, as per the specific requirements of the current BiSS-C transaction.
- The CPU sets up configurable logic block to generate clocks for the encoder and SPI.
- The number of clock pulses and edge placement for these two clocks is different and is precisely controlled by CLB – as configured by CPU software for the current transaction.
- The CLB monitors the SPISIMO signal, as needed, for detecting the start pulse, and adjusts the phase of the receive clock accordingly.
- The CPU configures CLB to generate continuous clocking for the encoder while waiting for a Start pulse from the encoder.
- The CPU configures CLB to generate a predefined number of clock pulses needed for SPI as per the current command requirements, and continuous clocking for SPI is disabled while waiting for a Start pulse from the encoder.
- The CLB also provides hooks to perform cable propagation delay compensation through the library functions.

More details on various library functions provided and their usage can be found in the reminder of this document. Users can also refer to the examples for using the PM bissc library, for more details on usage and establishing basic communication with the encoder.

# **2 PM\_bissc Library**

### **2.1 PM\_bissc Library Package Contents**

The PM\_bissc Library consists of the following components:

- Header files and software library for BiSS-C interface
- Documentation PM\_bissc Library User Guide
- Example project showcasing BiSS-C interface implementation on TMDXIDDK379D hardware

Library contents are available at the following location:

<base> install directory is

C:\ti\controlSUITE\libs\app\_libs\position\_manager\bissc\vX.X

The following subdirectory structure is used:

<base>\Doc – Documentation

<base>\Float – Contains implementation of the library and corresponding include file

<base>\examples – Example using PM\_bissc library

#### **3 Module Summary**

This section describes the contents of PM bissc Include. $h$  – the include file for using PM bissc library.

### <span id="page-5-0"></span>**3.1 PM\_bissc Library Functions**

The PM\_bissc Library consists of the following functions that enable the user to interface with the encoders. Table 3-1 lists the functions existing in the PM\_bissc library and a summary of cycles taken for execution.

More details of the functions and their usage are in the following sections.

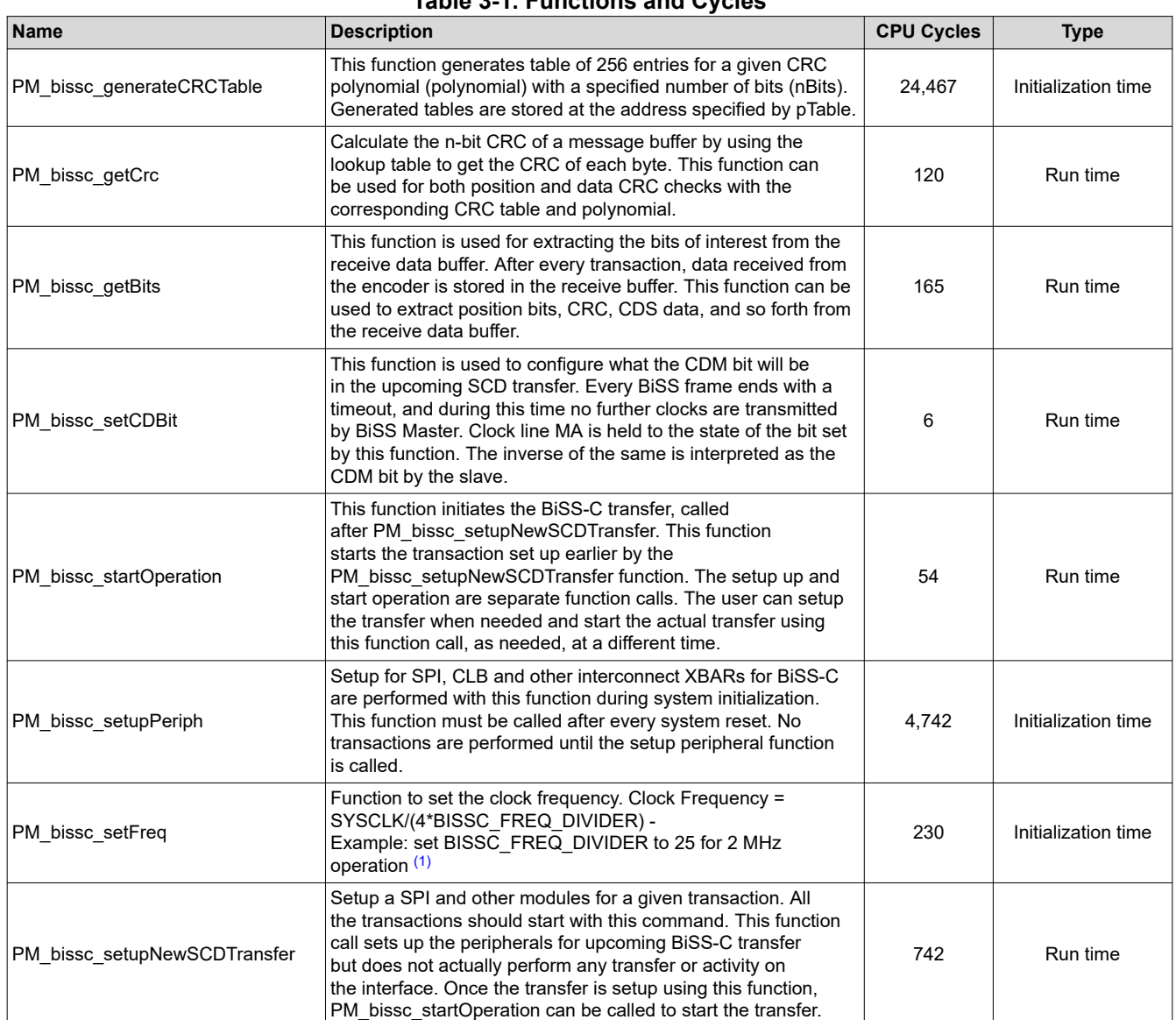

**Table 3-1. Functions and Cycles**

(1) Implies the CPU cycle data depends on the encoder under test, and the commands and data being used along with a certain function. These numbers could vary significantly, depending on the command and corresponding data, additional data, and so forth.

<span id="page-6-0"></span>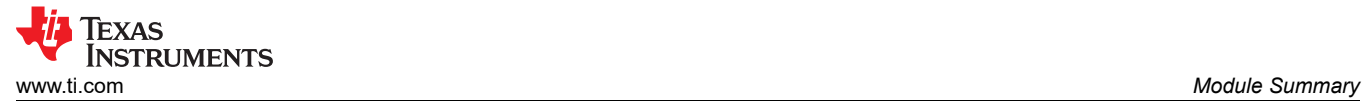

#### **3.2 Data Structures**

The PM Bissc library defines the BiSS-C data structure handle as below:

### **Object Definition:**

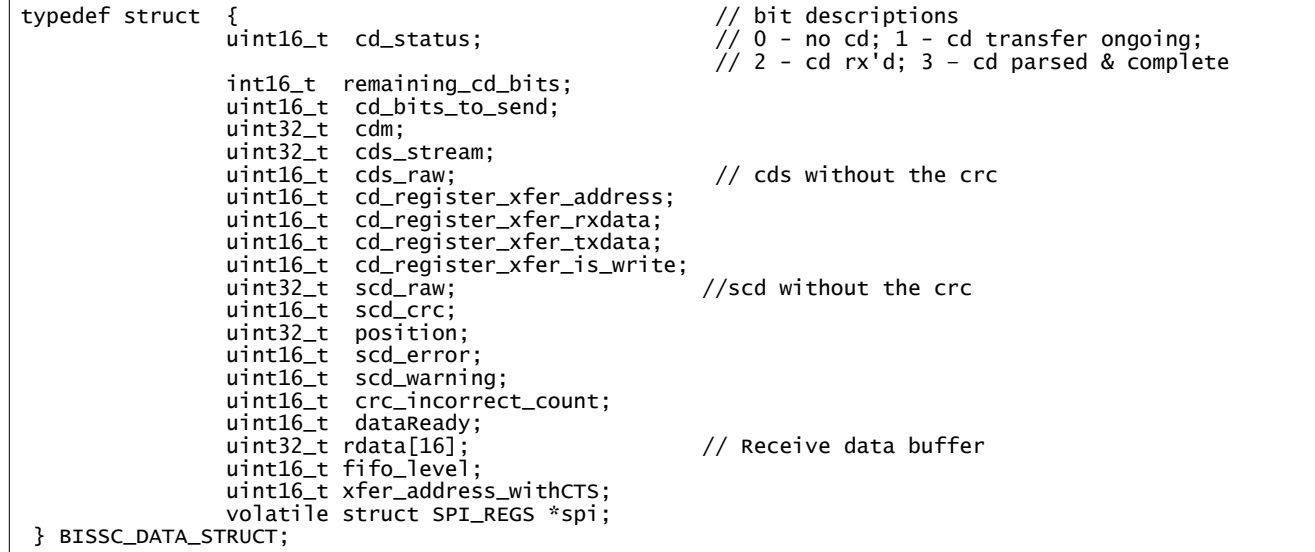

#### **Module Interface Definition:**

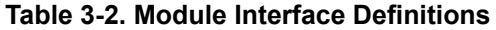

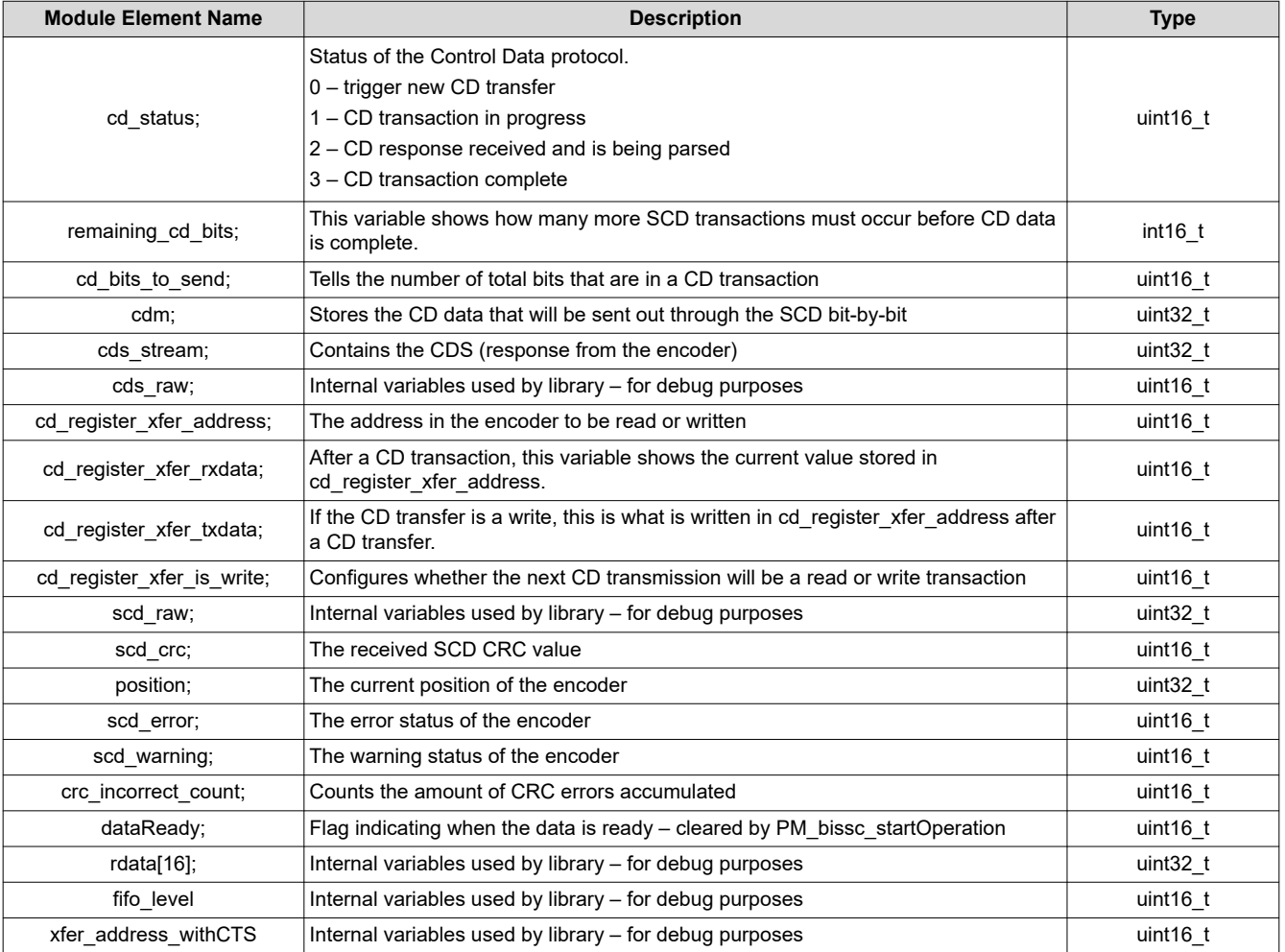

<span id="page-7-0"></span>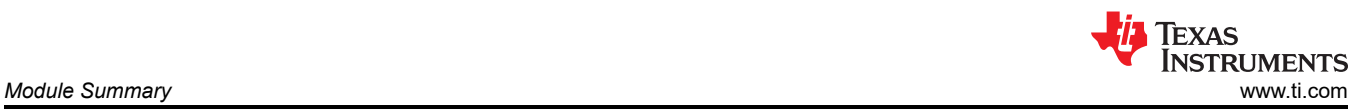

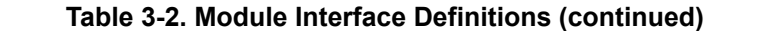

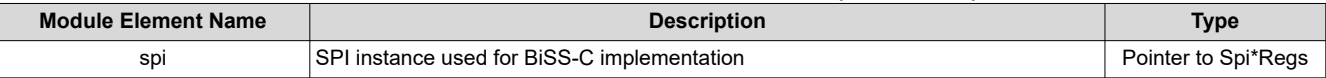

#### **3.3 Instructions**

#### **3.3.1 Summary of Instructions**

## **3.4 Details of Function Usage**

A detailed description of various library functions in PM\_bissc library and their usage can be found in the following sections.

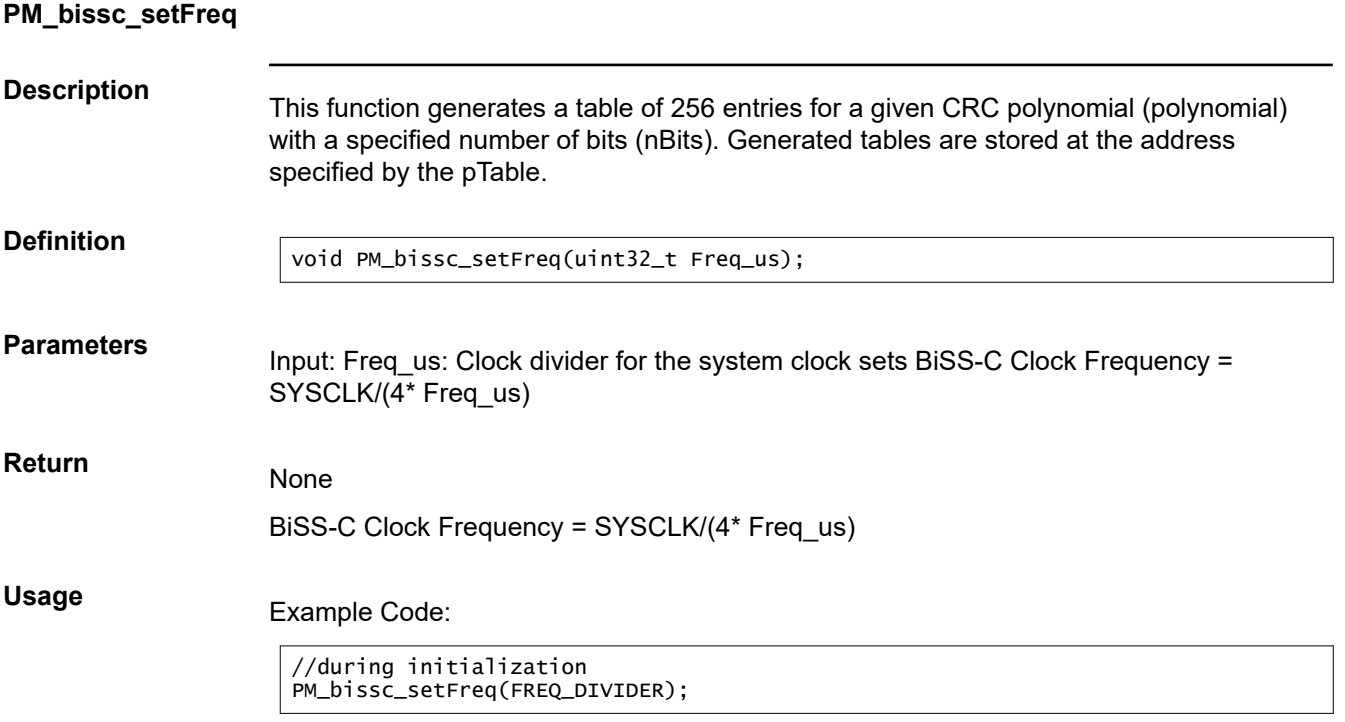

<span id="page-8-0"></span>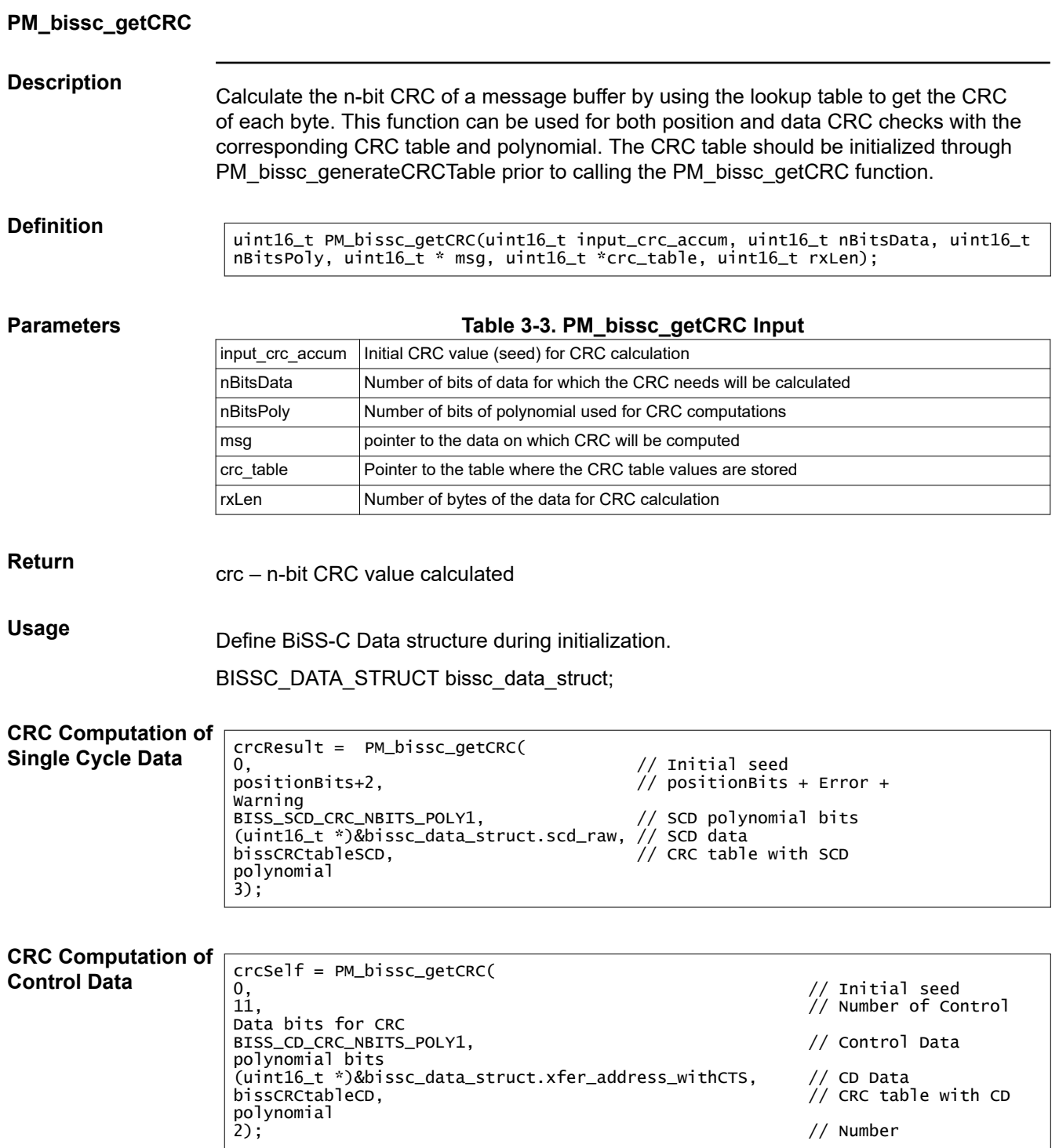

<span id="page-9-0"></span>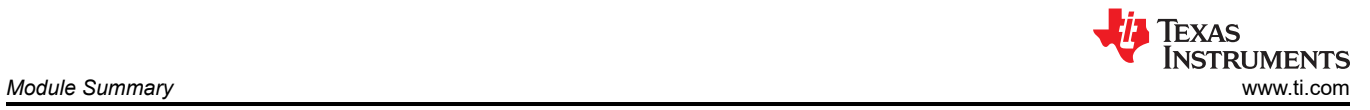

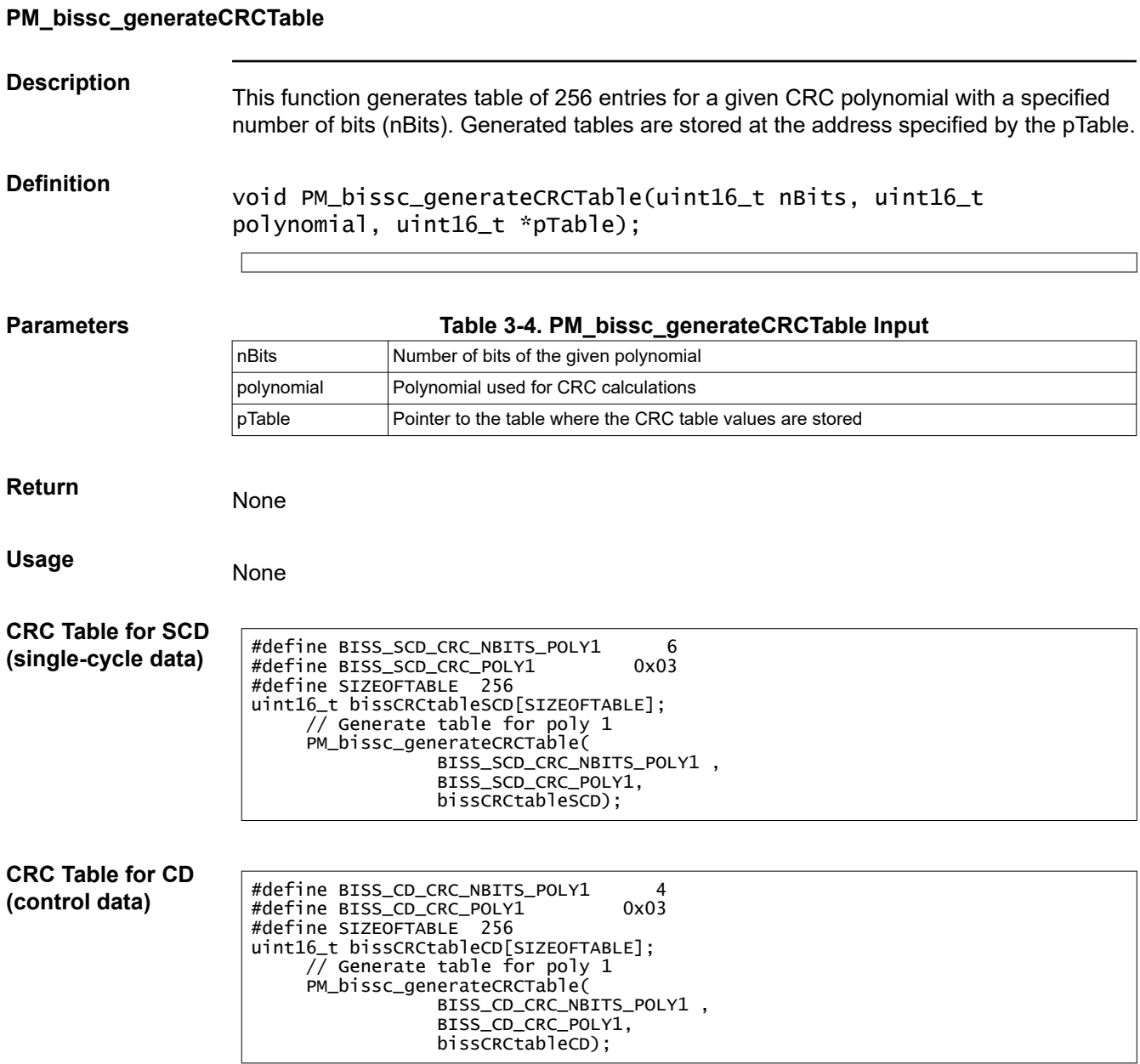

#### **PM\_bissc\_startOperation**

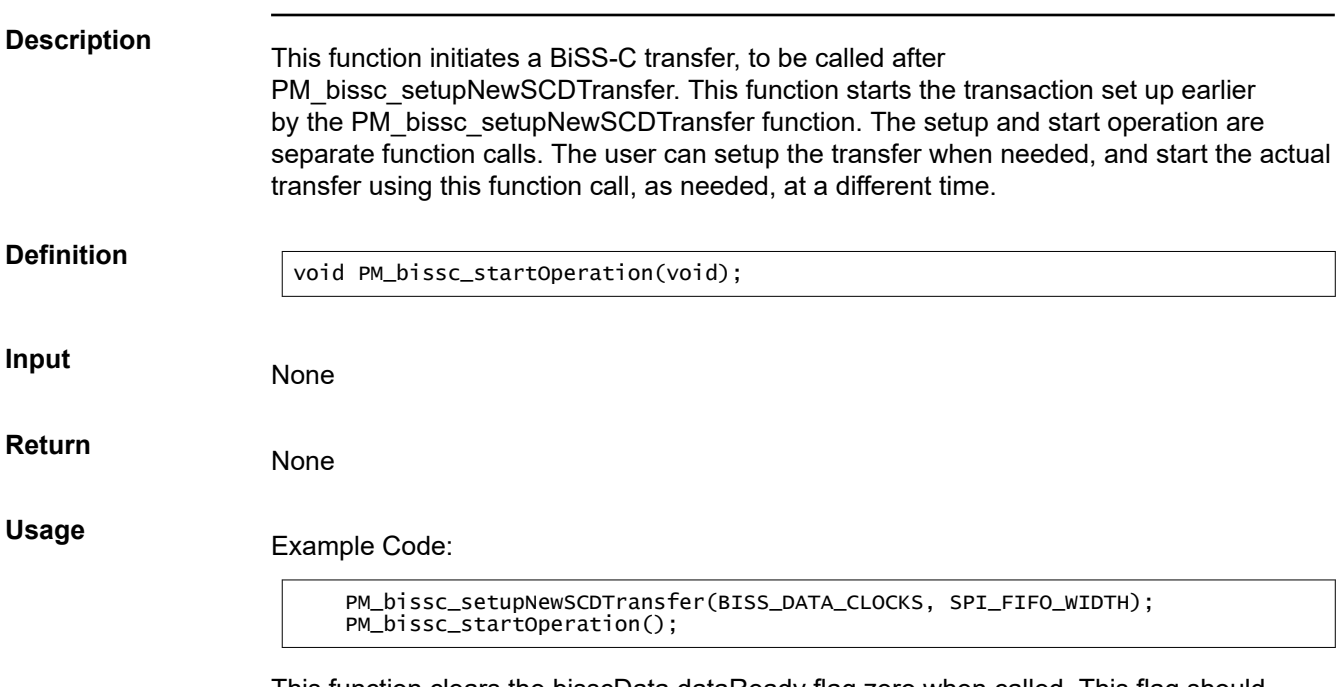

This function clears the bisscData.dataReady flag zero when called. This flag should subsequently be set by the SPI Interrupt service routine when the data is received from the encoder. The user can poll for this flag to know if the data from the encoder is successfully received after the PM\_bissc\_startOperation function call.

<span id="page-11-0"></span>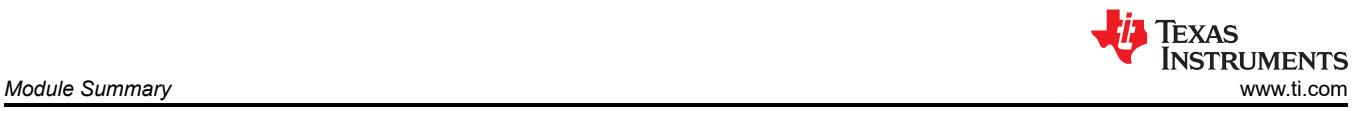

# **PM\_bissc\_getBits Description** This function is used for extracting the bits of interest from the receive data buffer. After every transaction, data received from the encoder is stored in the receive buffer. This function can be used to extract position bits, CRC, CDS data, and so forth from the receive data buffer. Definition <br>
uint32\_t PM\_bissc\_getBits (uint16\_t len, uint16\_t bitsParsed, uint16\_t charBits); **Parameters Table 3-5. PM\_bissc\_getBits Inputs** len Length of the string to be extracted from the receive data buffer bitsParsed <br>Number of bits already parsed i.e. bit index to start extracting bits charBits This field indicates the number of valid bits in each entry of the array. This corresponds to the number of bits in each SPI FIFO entry or the receive data buffer. **Return** Extracted bits of the array from specified bit index and length. Usage Example Code:

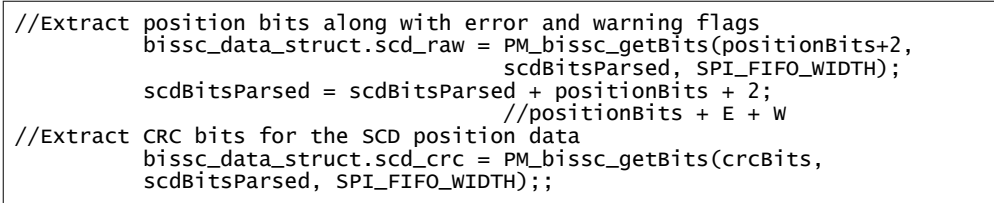

#### <span id="page-12-0"></span>**PM\_bissc\_setupNewSCDTransfer**

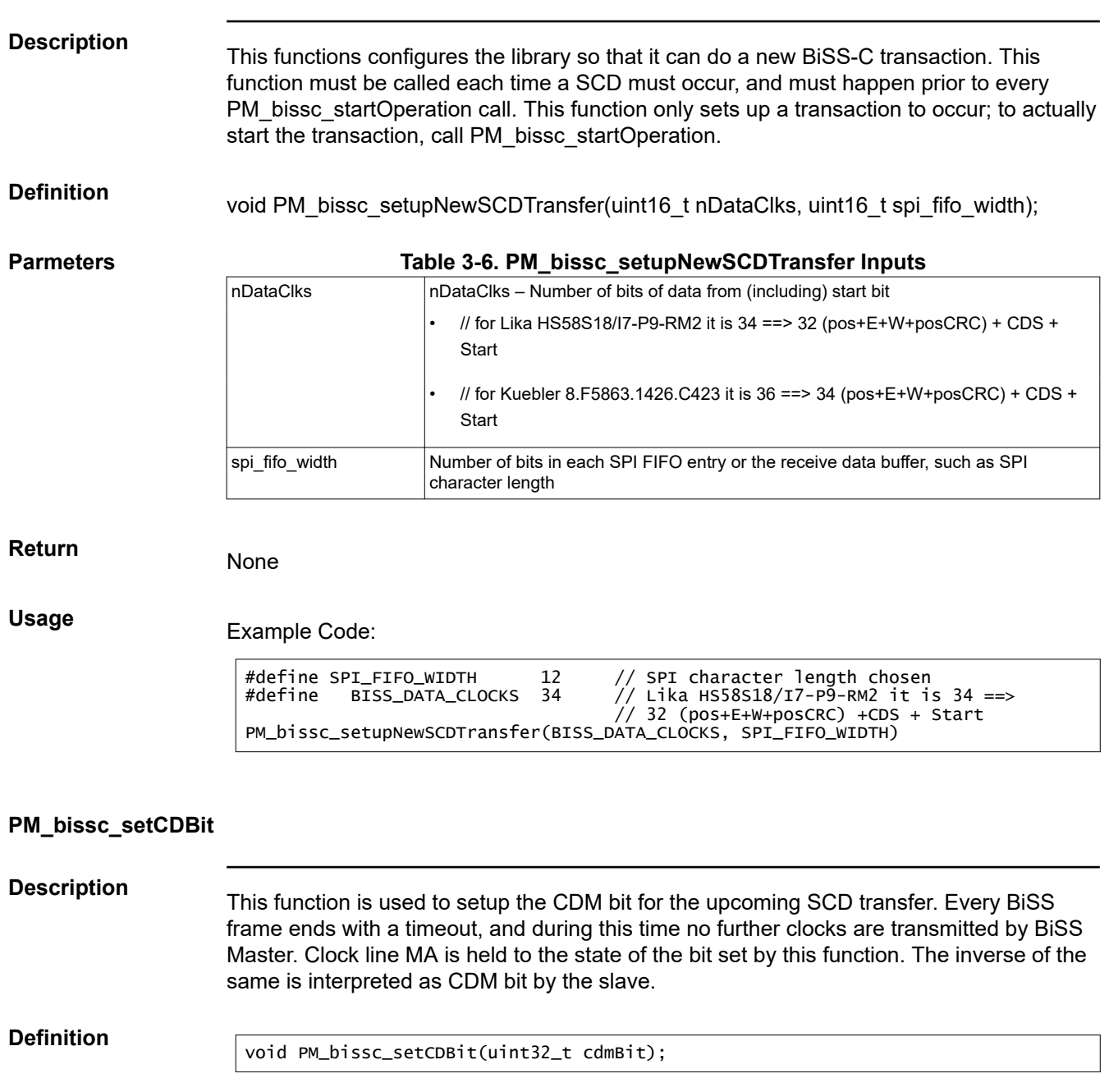

**Parameters Table 3-7. PM\_bissc\_setCDBit Inputs** cdmBit CDM bit to be transmitted in the upcoming BiSS Transaction. This bit is transmitted on the clock line MA.

# **Return** None

Usage PM\_bissc\_setCDBit(temp32);

Set the CDM bit before starting the BiSS-C transfer using PM\_bissc\_startOperation. If no CDM bit is set for the current transfer, the module transmits a default value of 1.

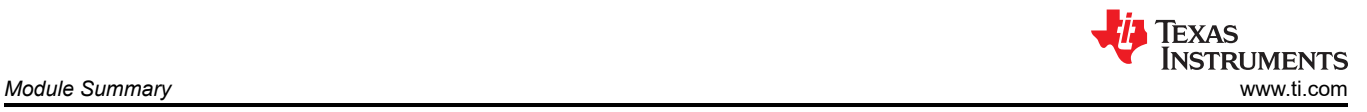

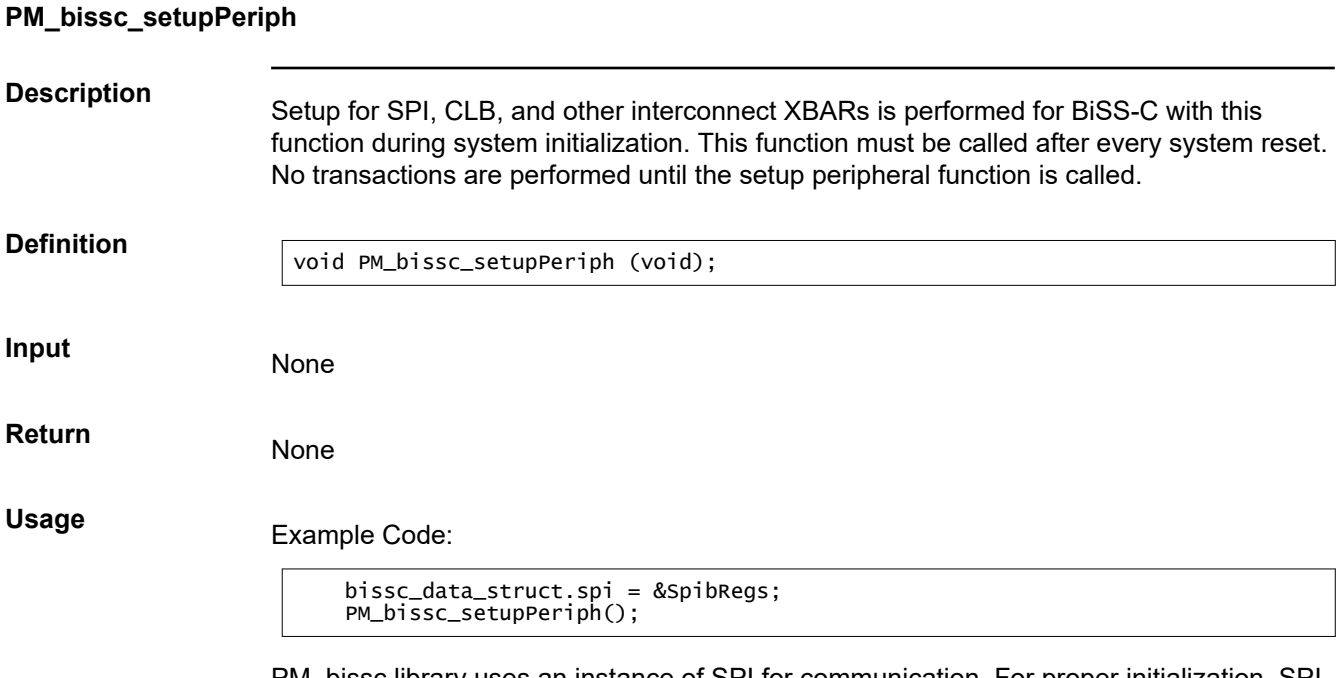

PM\_bissc library uses an instance of SPI for communication. For proper initialization, SPI instance must be set in bissc\_data\_struct.spi before calling this function, as shown above. When changing the SPI instance used, change the configuration for the PIE (Peripheral Interrupt Expansion) block as well.

<span id="page-14-0"></span>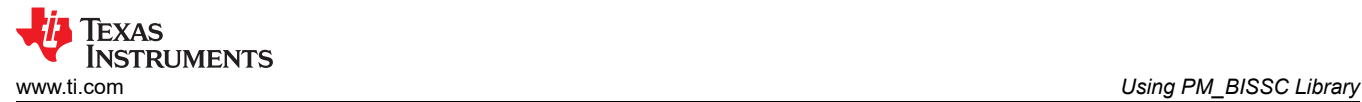

# **4 Using PM\_BISSC Library 4.1 Adding BiSS-C Lib to the Project**

Include library in {ProjectName}-Includes.h.

#include "PM\_bissc\_Include.h"

Add the PM\_bissc library path in the include paths under Project Properties  $\rightarrow$  Build  $\rightarrow$  C2000 Compiler  $\rightarrow$ Include Options.

Path for the library: *C:\ti\controlSUITE\libs\app\_libs\position\_manager\v01\_00\_00\_00\bissc\Float\lib.* 

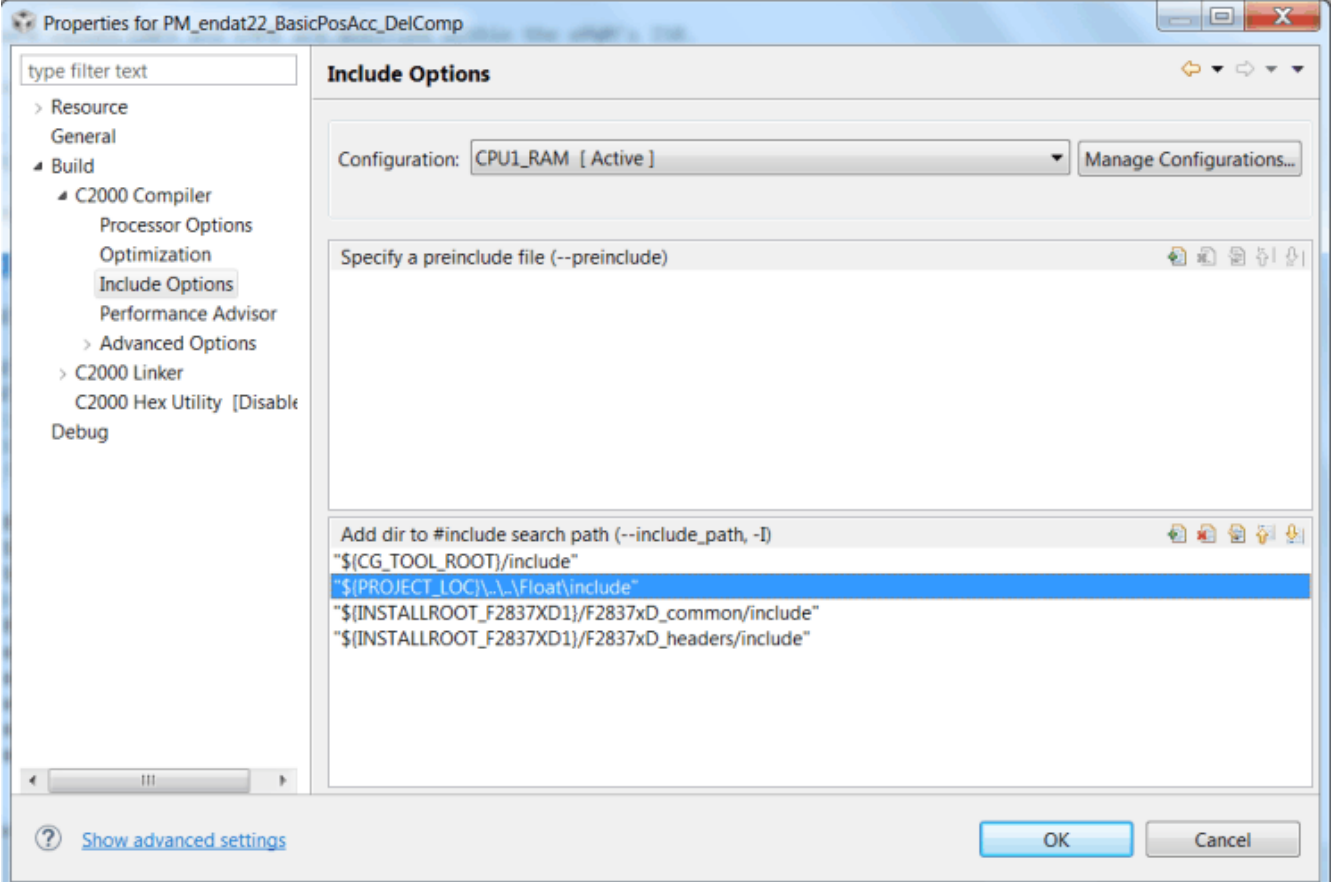

#### **Figure 4-1. Compiler Options for a Project Using PM Bissc Library**

The exact location may vary, depending on where controlSUITE is installed and which other libraries the project is using.

Link Bissc Library: (PM\_bissc\_lib.lib) to the project, located at: *controlSUITE\libs\app\_libs\position\_manager\v01\_00\_00\_00\bissc\Float\lib*.

<span id="page-15-0"></span>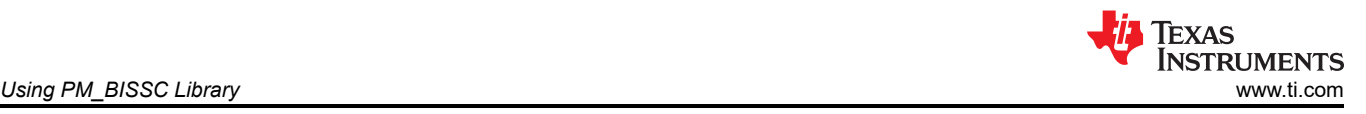

Figure 4-2 shows the changes to the linker options, which are required to include the BiSS-C library:

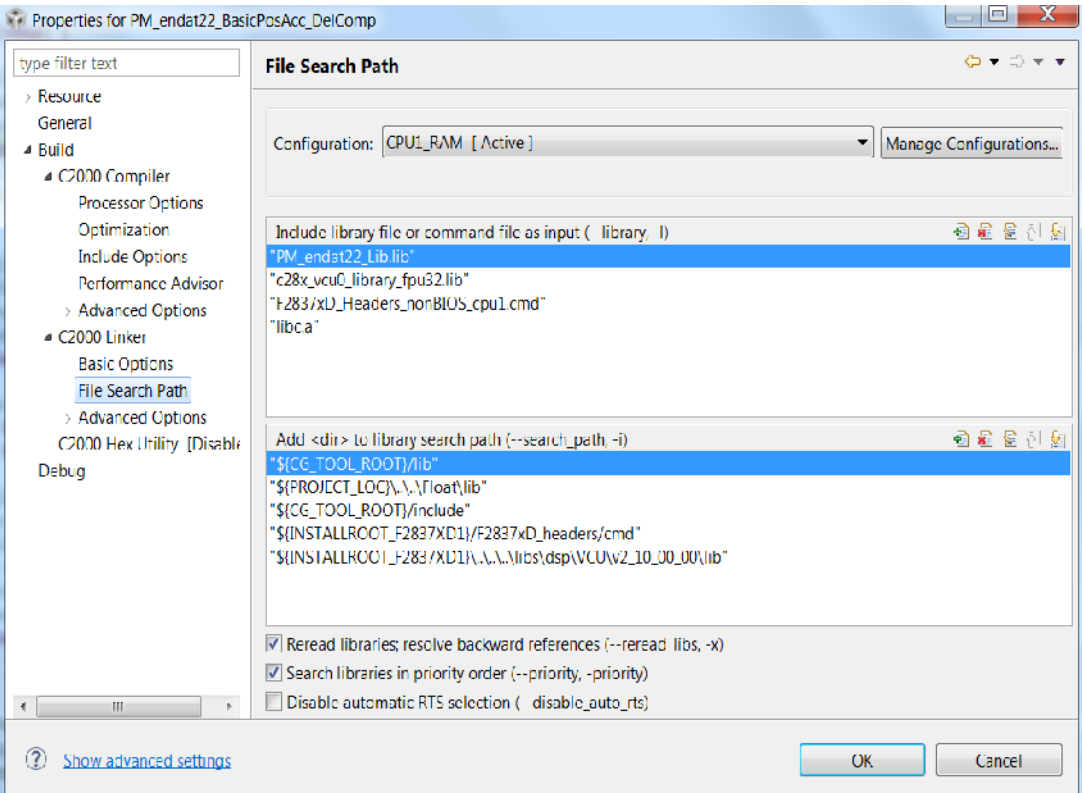

**Figure 4-2. Adding PM\_bissc Library to the Linker Options in CCS Project**

#### **4.2 Steps for Initialization**

The following steps are needed for initialization and proper functioning of BiSS-C library functions. For more details, see the examples provided along with the library.

1. Create and add module structure to the {ProjectName}-Main.c for BiSS-C interface.

BISSC\_DATA\_STRUCT bissc\_data\_struct;

2. Define the following based on the encoder properties:

```
//If Control data interface is being used this bit should be set to 1 else 0.
#define BISS_ENCODER_HAS_CD_INTERFACE 1
//Number of position bits for the encoder in use
#define BISS_POSITION_BITS 24
//Number of CRC bits for the encoder in use – this is defined as 6 for BiSS-C
#define BISS_POSITION_CRC_BITS 6
//Number of bits of Single Cycle Data Polynomial 
#define BISS_SCD_CRC_NBITS_POLY1 6
// Single Cycle Data Polynomial 
                                     0x03 //x^6 + x + 1 (inverted output) 1000011
//Number of bits of Control Data Polynomial 
#define BISS_CD_CRC_NBITS_POLY1 4
//Control Data Polynomial 
                                     0x03 //x^4 + x + 1 (inverted output) 10011
//Size of CRC tables for Control Data and Single Cycle Data – should be set to 256 
#define BISS_SCD_CRC_SIZEOF_TABLE 256
#define BISS_CD_CRC_SIZEOF_TABLE 256
```
3. Define and run the frequency of the BiSS-C clock during initialization.

```
#define BISSC_FREQ_DIVIDER 25
//BiSS Clock Frequency = SYSCLK/(4*BISSC_FREQ_DIVIDER)
//Set BISSC_FREQ_DIVIDER accordingly. Only even values greater than 6 are supported.
```
4. Set the SPI instance to be used for communication. For usage on TMDXIDDK379D, the SPI instance must be set to SpiB and the SpiB receive fifo interrupt must be enabled.

```
 bissc_data_struct.spi = &SpibRegs;
 PieVectTable.SPIB_RX_INT = &bissc_spiRxFifoIsr;
     PieCtrlRegs.PIECTRL.bit.ENPIE = 1; // Enable the PIE block<br>PieCtrlRegs.PIEIER6.bit.INTx3 = 1; // Enable PIE Group 6. INT 9
    PieCtrlRegs.PIEIER6.bit.INTx3 = 1;<br>IER |= M_INT6;
                                                         1/ Enable CPU INT6
      EINT;
```
Alternatively, users can also poll for the interrupt flag and not necessarily use an interrupt. Copy the SPIRXFIFO contents into bissc\_data\_struct.rdata after the flag is set. This must be executed before calling the PM\_bissc\_getBits function. Also, the interrupt flag must be cleared to get the SPI ready for the next BiSS-C transaction.

```
 for (i=0;i<=bissc_data_struct.fifo_level;i++){bissc_data_struct.rdata[i]= 
bissc_data_struct.spi->SPIRXBUF;}
     bissc_data_struct.spi->SPIFFRX.bit.RXFFOVFCLR=1; // Clear Overflow flag
     bissc_data_struct.spi->SPIFFRX.bit.RXFFINTCLR=1; // Clear Interrupt flag
```
5. Set SPI character width:

```
#define SPI_FIFO_WIDTH 12
//Use optimal character length based on the encoder and number of bits needed for transfer.
```
6. Enable clocks to EPWM Instances 3 and 4:

 CpuSysRegs.PCLKCR2.bit.EPWM3 = 1; CpuSysRegs.PCLKCR2.bit.EPWM4 =  $1$ ;

7. Initialize and setup the peripheral configuration by calling the *PM\_bissc\_setupPeriph* function:

```
 bissc_data_struct.spi = &SpibRegs;
 PM_bissc_setupPeriph();
```
8. Setup the GPIOs needed for the BiSS-C operation (required for TMDXIDDK379D). The GPIOs used for SPI must be changed based on the chosen SPI instance. GPIO6, GPIO7, and GPIO34 must always be configured.

```
GpioCtrlRegs.GPAMUX1.bit.GPIO6 = 1; // Configure GPIO6 as bissC Clk master
 GpioCtrlRegs.GPAMUX1.bit.GPIO7 = 1; // Configure GPIO7 as SPI Clk slave
 GpioCtrlRegs.GPAGMUX2.bit.GPIO24 = 1;
   GpiOCT Regs.GPAGMUX2.bit.GPIO25 = 1;
   GpioCtrlRegs.GPAGMUX2.bit.GPIO26 = 1;<br>GpioCtrlRegs.GPAGMUX2.bit.GPIO27 = 1;
 GpioCtrlRegs.GPAGMUX2.bit.GPIO27 = 1;
 GpioCtrlRegs.GPAMUX2.bit.GPIO24 = 2; // Configure GPIO24 as SPISIMOB
 GpioCtrlRegs.GPAMUX2.bit.GPIO25 = 2; // Configure GPIO25 as SPISOMIB
 GpioCtrlRegs.GPAMUX2.bit.GPIO26 = 2; // Configure GPIO26 as SPICLKB
 GpioCtrlRegs.GPAMUX2.bit.GPIO27 = 2; // Configure GPIO27 as SPISTEB
 GpioCtrlRegs.GPAQSEL2.bit.GPIO24 = 3; // Asynch input GPIO24 (SPISIMOB)
 GpioCtrlRegs.GPAQSEL2.bit.GPIO25 = 3; // Asynch input GPIO25 (SPISOMIB)
 GpioCtrlRegs.GPAQSEL2.bit.GPIO26 = 3; // Asynch input GPIO26 (SPICLKB)
 GpioCtrlRegs.GPAQSEL2.bit.GPIO27 = 3; // Asynch input GPIO27 (SPISTEB)
 GpioCtrlRegs.GPBMUX1.bit.GPIO34 = 0; // Configure GPIO34 as bissC TxEN - drive low
 GpioCtrlRegs.GPBDIR.bit.GPIO32 = 1; // Configure GPIO32 as bissC Pwr Ctl
```
9. Setup XBAR as shown below. The GPIOs used for SPI must be changed based on the chosen SPI instance.

 //SPISIMOB on GPIO24 connected to CLB4 i/p 1 via XTRIP and CLB X-Bars  $\sqrt{2}/\sqrt{2}$  XTRIP1 is used inside the CLB for monitoring received data from Encoder. InputXbarRegs.INPUT1SELECT = 24; // GPTRIP XBAR TRIP1 -> GPIO24

10. Initialization for CRC-related object and table generation:

```
 // Generate CRC tables for BiSS-C as defined in bissc.h
 PM_bissc_generateCRCTable(BISS_SCD_CRC_NBITS_POLY1, BISS_SCD_CRC_POLY1, bissCRCtableSCD);
 #if BISS_ENCODER_HAS_CD_INTERFACE
 PM_bissc_generateCRCTable(BISS_CD_CRC_NBITS_POLY1, BISS_CD_CRC_POLY1, bissCRCtableCD);
 #endif
```
#### <span id="page-17-0"></span>11. Turn the power ON. The GPIO used for power control can be changed based on the hardware. GPIO32 is used for power control on TMDXIDDK379D.

 // Power up Biss-C 15v supply through GPIO32 GpioDataRegs.GPBDAT.bit.GPIO32 = 1;

#### **4.3 Resource Requirements**

The following resources of the MCU are consumed by the PM\_bissc Library in implementing the BiSS-C interface.

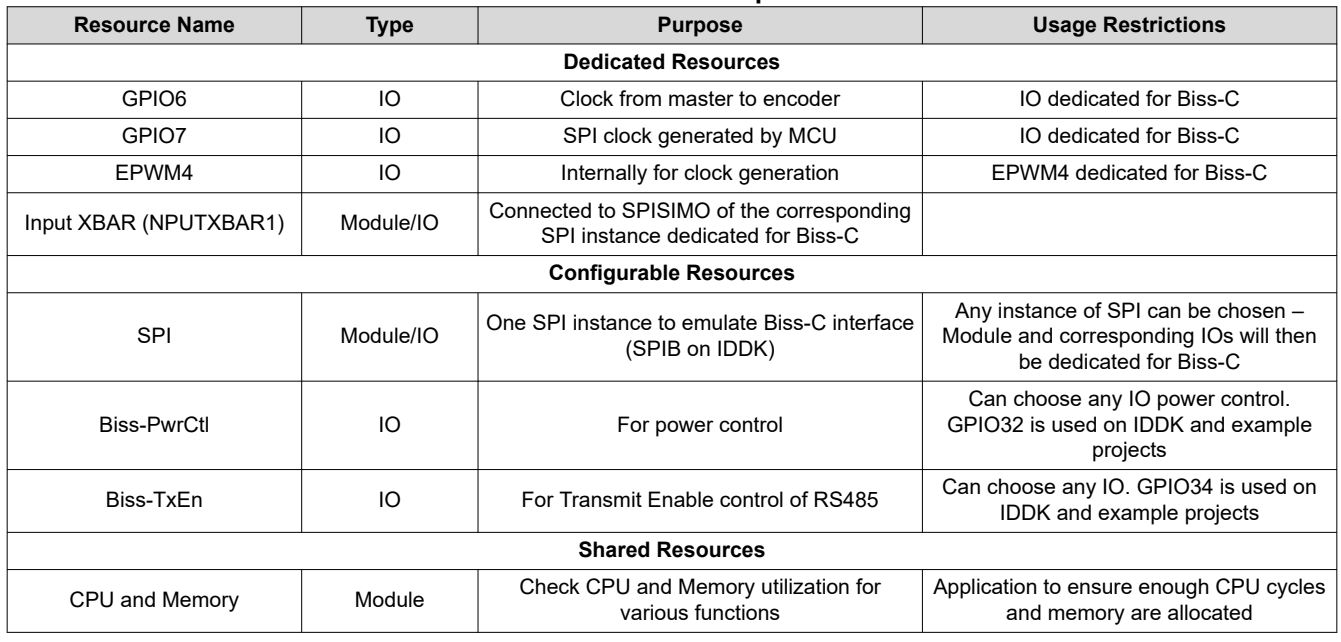

#### **Table 4-1. Resource Requirements**

# **5 Test Report**

The following tests, using various types of encoders and cable lengths, have been performed at Texas Instruments' laboratories. Tests include basic command set exercising and reading position values with additional data, if applicable.

#### **Table 5-1. Test Report**

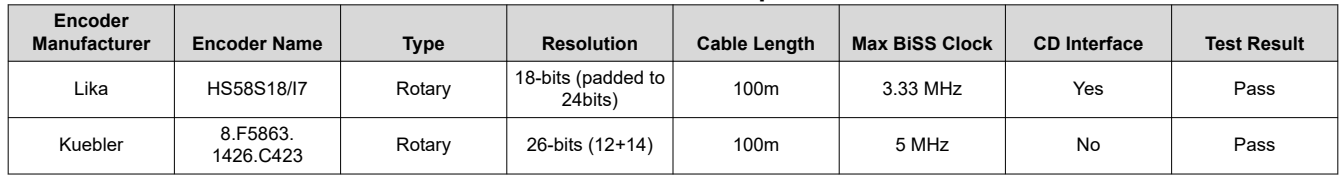

# **6 FAQ**

- 1. What BiSS-C protocol options are supported using the PM\_bissc library?
	- Fully digital BiSS-C interface support
	- Point-to-point communication only is supported
	- Single-Cycle Data (SCD) and Control Data (CD) operations supported. Only the CD register communication portion is implemented.
	- Software functions for checking data integrity (CRC)

For further help, see the BiSS-C documentation at [http://www.biss-interface.com/.](http://www.biss-interface.com/)

2. What are the limitations of the BiSS-C implementation with this library?

Refer to [Section 1.3](#page-2-0) while using PM\_bissc library.

<span id="page-18-0"></span>3. How is the BiSS-C interface implemented on TMS320F28379D devices?

Refer to [Section 1.3.](#page-2-0)

4. Does TI share the source for the PM\_bissc library to customers?

TI does not share this source code with customers. For any specific requests, contact the TI sales team. 5. Does TI provide application-level interface functions for BiSS-C?

Basic usage examples are provided along with the library. The example has higher level application layer functions for initialization, setting and reading parameters, SCD and CD transfers, checking CRC for various types of received data, and so forth. This should be sufficient for most applications. Any additional application layer functionality should be developed by users using the basic driver interface functions provided in the PM\_bissc Library.

#### **7 References**

- Power Supply Reference design for BiSS-C encoder interfaces can be obtained from Texas Instruments [\(TIDA-00175](http://www.ti.com/tool/TIDA-00175))
- Documentation from <http://www.biss-interface.com/>
- C2000 DesignDRIVE Development Kit for Industrial Motor Control TMDXIDDK379D:
	- *DesignDRIVE Development Kit IDDK Hardware Reference Guide* [\(SPRUI23\)](https://www.ti.com/lit/pdf/SPRUI23)
	- *DesignDRIVE Development Kit IDDK User's Guide* [\(SPRUI24](https://www.ti.com/lit/pdf/SPRUI24))

#### **IMPORTANT NOTICE AND DISCLAIMER**

TI PROVIDES TECHNICAL AND RELIABILITY DATA (INCLUDING DATA SHEETS), DESIGN RESOURCES (INCLUDING REFERENCE DESIGNS), APPLICATION OR OTHER DESIGN ADVICE, WEB TOOLS, SAFETY INFORMATION, AND OTHER RESOURCES "AS IS" AND WITH ALL FAULTS, AND DISCLAIMS ALL WARRANTIES, EXPRESS AND IMPLIED, INCLUDING WITHOUT LIMITATION ANY IMPLIED WARRANTIES OF MERCHANTABILITY, FITNESS FOR A PARTICULAR PURPOSE OR NON-INFRINGEMENT OF THIRD PARTY INTELLECTUAL PROPERTY RIGHTS.

These resources are intended for skilled developers designing with TI products. You are solely responsible for (1) selecting the appropriate TI products for your application, (2) designing, validating and testing your application, and (3) ensuring your application meets applicable standards, and any other safety, security, regulatory or other requirements.

These resources are subject to change without notice. TI grants you permission to use these resources only for development of an application that uses the TI products described in the resource. Other reproduction and display of these resources is prohibited. No license is granted to any other TI intellectual property right or to any third party intellectual property right. TI disclaims responsibility for, and you will fully indemnify TI and its representatives against, any claims, damages, costs, losses, and liabilities arising out of your use of these resources.

TI's products are provided subject to [TI's Terms of Sale](https://www.ti.com/legal/terms-conditions/terms-of-sale.html) or other applicable terms available either on [ti.com](https://www.ti.com) or provided in conjunction with such TI products. TI's provision of these resources does not expand or otherwise alter TI's applicable warranties or warranty disclaimers for TI products.

TI objects to and rejects any additional or different terms you may have proposed.

Mailing Address: Texas Instruments, Post Office Box 655303, Dallas, Texas 75265 Copyright © 2023, Texas Instruments Incorporated